# **Line List-Outpatient Procedures Excluded from the SIR**

Outpatient Procedure Component

## Description

For the surgical site infections (SSI) module, there are inclusion and exclusion criteria that are applied to procedures and associated events, prior to applying the risk-adjustment models for the SIRs. The "Line Listing Outpatient Procedures Excluded from SIR" an NHSN analysis report that is intended to assist users in reviewing the procedures that are excluded from the SIRs and the reasons for the exclusion. This list of exclusion criteria is often called the "Universal Exclusion Criteria and applies to procedures. Often, the reason for procedure exclusion from the SIRs is due to data quality issues, which can be addressed, if applicable. For a complete list of inclusion and exclusion criteria, please see page 47 of the "NHSN Guide to the SIR": [https://www.cdc.gov/nhsn/pdfs/ps-analysis-resources/nhsn-sir-guide.pdf.](https://www.cdc.gov/nhsn/pdfs/ps-analysis-resources/nhsn-sir-guide.pdf)

The purpose of this quick reference guide (QRG) is to describe how to determine procedures excluded from the SIRs within the Outpatient Procedure Component. The line list will allow for a record-level review of each procedure excluded from one or more SIRs and the reason(s) for the exclusion. If a procedure is excluded from one or more SIRs, any SSI event associated with that procedure will also be excluded.

# Example

In this example, we are interested in reviewing outpatient procedures that were performed in our facility in February 2019.

#### **Select the Line Listing – Procedures Excluded from SIR report**

- Step 1: From the left-hand navigation pane, select the option *Analysis*
- Step 2: Select, *Report* to view the analysis report options
- Step 3: Select the *Procedure Component Measures* to view the reports that are available
- Step 4: Next, select the *SSI* module folder

Step 5: Select the report titled *Line Listing – Outpatient Procedures Excluded from SIR* 

Step 6: A pop-up notification will appear, select the *Modify Report* function

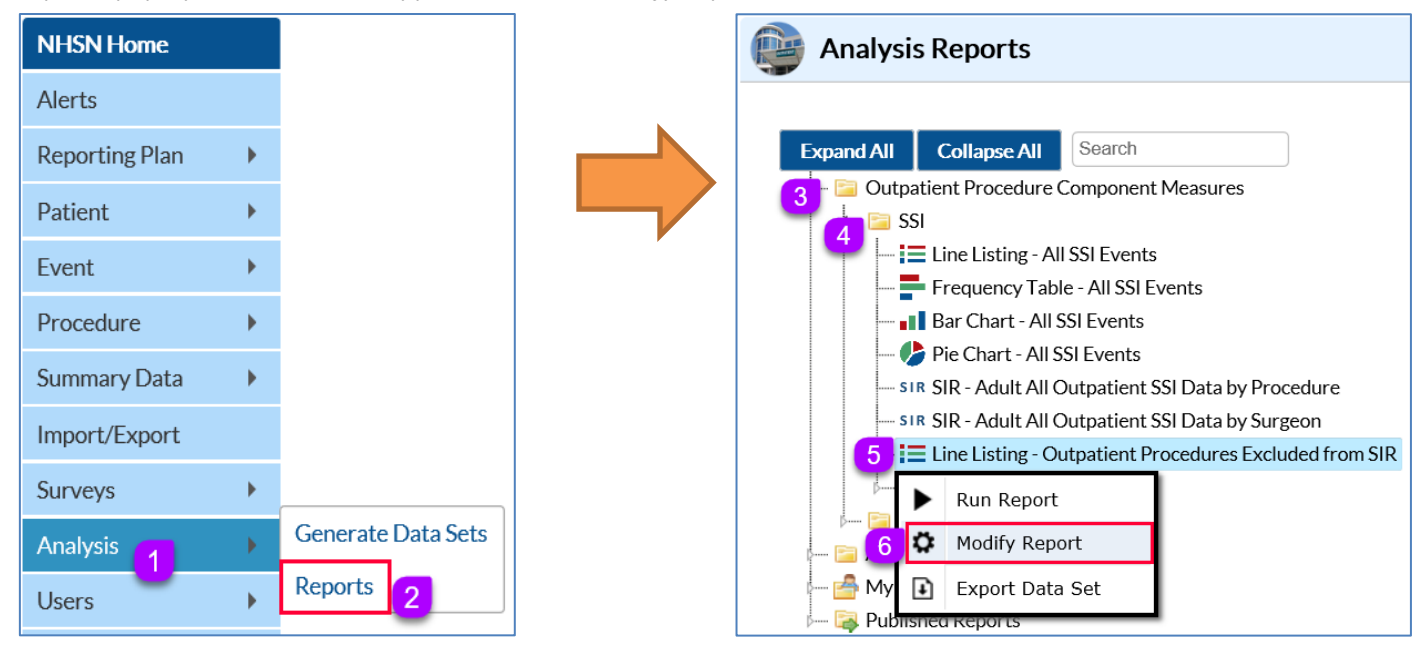

#### **Modify the report by defining the appropriate criteria**

The title and format of the report can be modified, as needed for your analysis. (*This step is optional*)

Step 1: Select the *Time Period* tab in the modification screen

Step 2: Using the procedure date, select the *procDateYM* option from the drop-down menu for the *Date Variable*

Step 3: Set the *Beginning* and *Ending* date to 02/2019

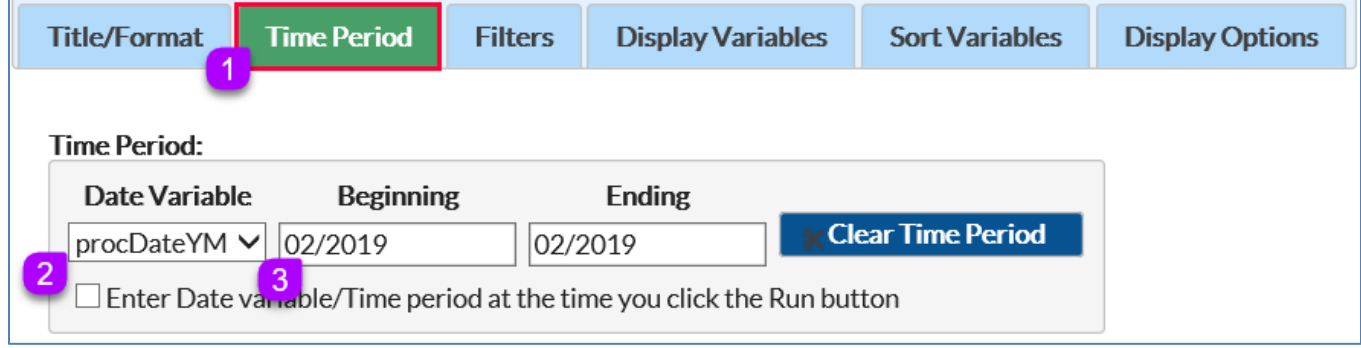

Filters can be added to this report to limit the amount of data to display in the report output. We recommend the use of these filters when interested in analyzing data for a specific procedure category and/or reason for exclusion. For example, the February 2019 list of excluded procedures can be limited by defining a specific procedure code, such as "procCode equal to COLO."

On the *Display Variable* tab, you will find the list of exclusion variables included in the *Selected Variable* list by default as shown in the screen shot below. The list of exclusion is explained by the table on [page 4.](#page-3-0)

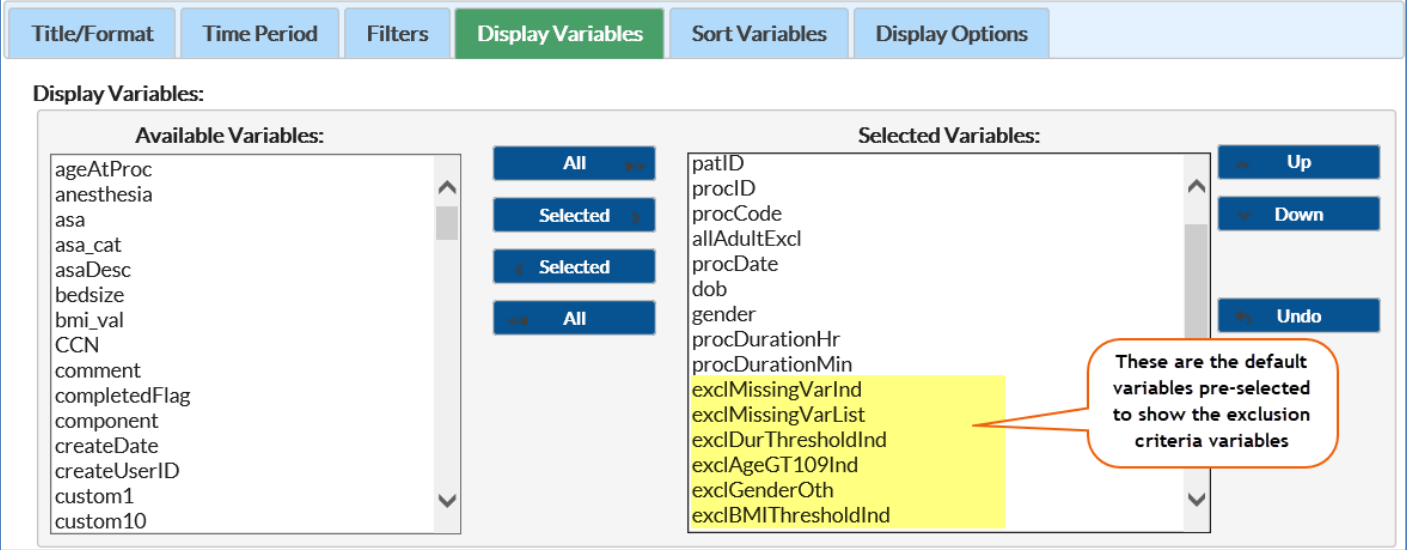

• Once you are satisfied with the selected modifications, click *Run* (or export) to obtain the results

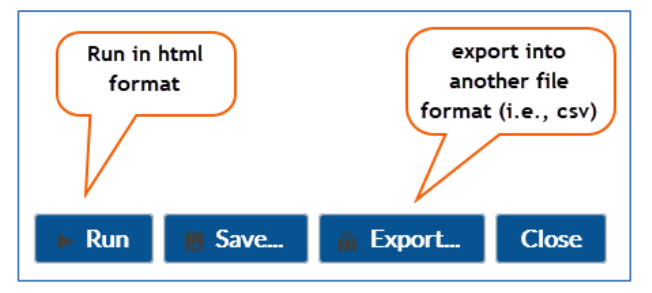

### **Report Output and Interpretation**

Below is the report output from the Line Listing – Outpatient Procedures Excluded from SIR report.

- (1) In the title of the report, you will notice the applicable baseline year in parenthesis.
- (2) The list of universal exclusion criteria variables is preceded by "**excl"**. As mentioned earlier in the modification steps, these variables outlined in the report below appeared in the "Selected Variable" by default and will be included in this report.
- (3) Our report shows that 1 BRST procedure is excluded from the SIR. When we review the exclusion variables (i.e., those beginning with **excl**), we can see that this procedure is excluded from the SIRs because the patient's BMI is less than 12 or greater than 60. (i.e., exclBMIThresholdInd = Y).

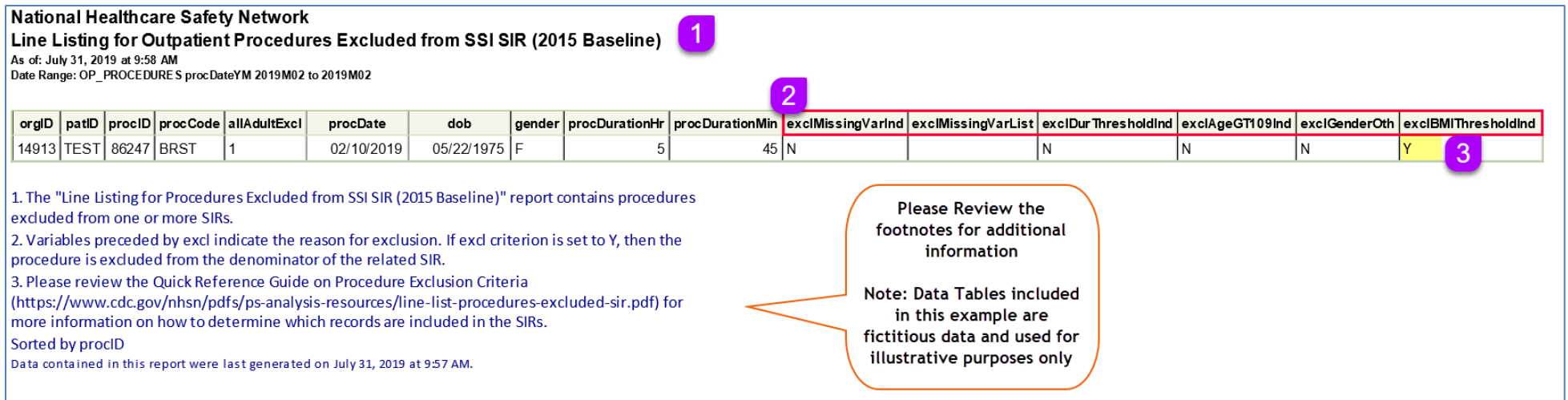

### <span id="page-3-0"></span>**Definitions of Exclusion Variables**

Below is the list of exclusion variables and their corresponding definitions. If any of the exclusion variables, preceded by **excl** is set to **'Y'** (Yes), as shown in the report output above, then the procedure is excluded from the SIR. And if any of the exclusion variable is set to 'Y', then the variables followed by **'Excl'** will be set to 1, as shown in the report output above. This simply means that the procedure is excluded from the outpatient SSI SIR model.

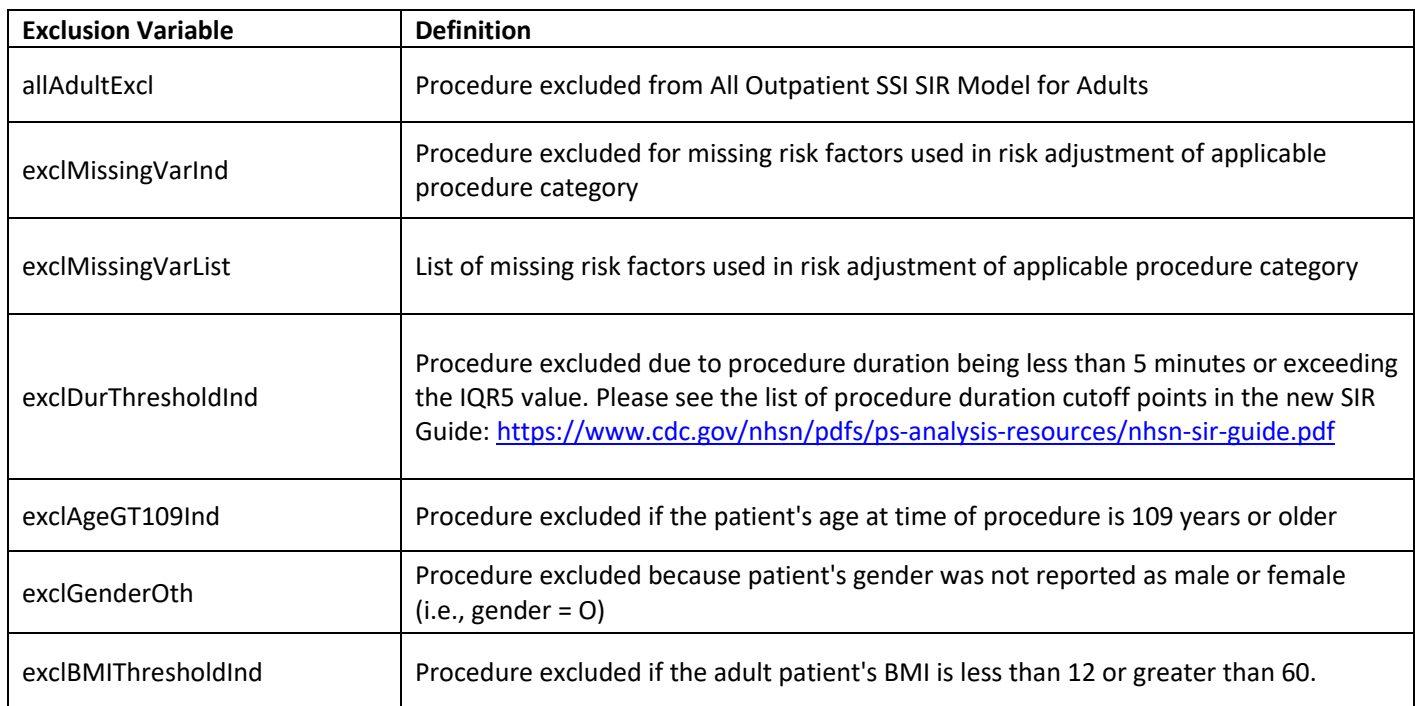

### Additional Resources

How to modify report:<https://www.cdc.gov/nhsn/pdfs/opc/opc-modify-report-508.pdf>

ASC Surveillance[: https://www.cdc.gov/nhsn/ambulatory-surgery/ssi/index.html](https://www.cdc.gov/nhsn/ambulatory-surgery/ssi/index.html)

NHSN Guide to the SIR[: https://www.cdc.gov/nhsn/pdfs/ps-analysis-resources/nhsn-sir-guide.pdf](https://www.cdc.gov/nhsn/pdfs/ps-analysis-resources/nhsn-sir-guide.pdf) 

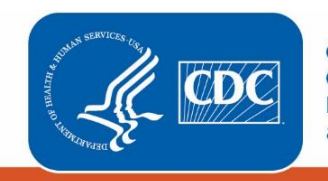